#### **• PD-SOFTWARE**

# **La gestione dei dati**

**In fondo è lo scopo principale per cui sono stati costruiti i computer. Oggi, distratti dalla grafica, dai suoni, dalla multimedialità o da Internet, la gestione delle banche dati è passata in secondo piano. Cosa ancor più vera nel caso dei Macintosh che vengono in genere scelti più per le doti grafiche e di interfaccia che non per la potenza gestionale. Invece, a partire dal sempre verde Hypercard e passando per l'indiscusso File Maker, il Macintosh è un'ottima macchina per gestire database. Se poi il** data base **mescola dati testuali a dati multimediali, magari con rappresentazioni differenti tra un record e l'altro, il Mac dimostra tutta la sua potenza e flessibilità. Ecco un po' di esempi.**

 ${\tt Vcofm}$ 

l *di Valte~Di Dio )*

### **BirthdayChecker 2.1**

- Genere: Memorandum Shareware 10 Marchi
- Nome File: birthday-checker-21.hqx
- Autore: Benno Eberle <101360.2125@compuserve.com>
- Reperibilità Internet: http://hyperarchive.lcs.mit.edu/ HyperArchive.html

è un piccolo programma che scandisce un normale file di testo alla ricerca dei compleanni o degli eventi ricorrenti che avranno luogo nei prossimi giorni. Mettendo un alias del programma nella cartella "Avvia con" avrete sem-

BirthdayChecker

**Einstellungen** *P~regenences ...*<br>Number of days: <u>[7]</u>(1-30) Warnings per day:  $\boxed{10}$  (1-99) Date-format: 0 USA O. Germany @ Europe Window-width: 350 (200-550) Titel: Ricorda! I Code:  $\square$  BirthdayChecke 10.25.97 Sound: **6eburtstagskinder:** Volume: 10.27.1858: Theodore Roosevelt (139) Non Window:  $\overline{a}$ - -  $This version is unregistered! Please support shareware!$ 

pre sott'occhio tutte le ricorrenze importanti. I giorni di preavviso sono

regola bili, così come pure il numero massimo di avvisi per giorno.

Anche il formato della data è personalizzabile e può comprendere anche l'anno per una maggiore completezza dell'informazione presentata.

Il programma esiste in versione inglese e tedesca; sebbene nella versione inglese sia "sfugqualche parola tedesca. Il volume degli avvi-

si sonori è regolabile solo nella versione registrata.

#### **CreditCheck 1.0**

- **• Genere: Verifieatore eheeksum - Freeware**
- **• Nome File: eredit-eheek.hqx**
- **• Autore: Peter Marks** <**Peter. Marks@pobox.eom>**
- **• Reperibilità Internet: http://hyperarehive .Ies. mit. edu/Hyper Arehive. html**

Probabilmente non tutti lo sanno ma i codici delle

#### **File Edit Credlt Card Checker** Card **Number: 14935139213975267 Yisa Valid Credit Card Checker** Card **Number:**  $14935139212975267$

carte di credito seguono un preciso formato che permette sia di identificare la società emittente, sia di verificare la consistenza del codice stesso grazie ad una cifra di checksum. Questa pic-

colissima applicazione permette di verificare il codice delle carte di credito emesse da Amex, Mastercard, Visa, Diners, Australian BankCard e Discover. L'uso è immediato e veloce: si digita il codice e si preme il return. Se il codice è esatto viene visualizzata la società emittente, se è errato viene scritto "Bad" ed emesso un suono. Nel file "read.me" è descritto anche l'al-

Macintosh

goritmo utilizzato per determinar il tipo di carta di credito e per il calcolo del checksum. Utilissima per tutti coloro che devono controllare dei numeri di carta di credito senza avere l'originale sottomano . •......................................................... :

#### **• Digital Diary 1.7.3**

- **• Genere: Gestore progetti - Shareware 30\$**
- **• Nome File: digital-diary-173. hqx**
- **• Autore:** GTA <qta@cyberstore.ca>
- **• Reperibilità Internet: http://hyperareh ive .Ies. mit.ed u /HyperArehive.html**

Digital Diary vi permetterà di tenere traccia di diversi progetti in vari stati di avanzamento. AI semplice tocco di un dito potrete sapere in quale stato si trova un deter-

## **• FlowerTalk 0.9.2b**

- **• Genere: HyperCard Staek - Shareware 1\$**
- **• Nome File: flower -talk-092b-he. hqx**
- **• Autore: CarlNoe@aol.eom • Reperibilità Internet: http://hyperareh ive .Ies. mit. ed u/Hyper Areh ive. htm I**

Ditelo con i fiori, si diceva un tempo non troppo lontaminato progetto e perché si è fermato. I progetti possono essere raggruppati in un massimo di 50 categorie principali. E' anche possibile utilizzare le 50 entrate principali come progetti ed utilizzare le sotto-categorie per dividere i macro-progetti in step indipendenti. Naturalmente nessuno vieta di utilizzare più copie di Digital Diary per superare il limite dei 50 progetti

I documenti sono accessibili per data o per progetto, mentre una To-Do list permette di tenere sotto controllo tutte le attività pendenti. Tutte le informazioni sono stampabili in report organizzati in diversi modi: per progetto, per data o per note. Un sistema di password a più livelli permette

**•• file Edll Windows 20:45** 减 **Input Window for Digital\_Diary\_v1.7.** The Currently Loaded Diary is: Sample Diary **Select the Category and Project:** << Edit Project List | Format v **I fea Nogollallon 531 llolngslon Solect Status:** Awaiting Municipal Approvals Viet Status List **Select Note Type:**  $\begin{array}{r} \hline \textbf{W} \end{array}$  **I**  $\begin{array}{r} \hline \textbf{C} \end{array}$  Eat Note Types<br>
Enter Note: . **[n'er Note: tt li no..•..S» ~ o,t l"' 2O"~ 10** This is where you enter your project notes. Set a feel for the program with<br>the sample data provided, then empty out the diary fedect "Start New Biary<br>File..." under the "File" menu) and start entering your own projects an You can enter up to 158 notes before you need to register the program. Ther<br>is lots of on-line help to guide you along the way (for example, the '?' buttor<br>at bottom right). **Wt rec ••• <sup>n</sup> •••• rCl'" tillie •• Hiae illIelp t. 'Clt th** .~lli••• **hurìt •• t.r It,lhl Dlar.,** 赙 auc **VIIIA** HH To Do List **POST NOTE Project File** Day File

> •......................................................... : anche di gestire la sicurezza di accesso alle informazioni riservate.

no. Già, ma al giorno d'oggi chi conosce ancora il linguaggio dei fiori? Se ricevete un Crisantemo cosa volevano dirvi? E che fiore dovreste utilizzare per rispondere "a tono"?

FlowerTalk 0.9 è uno stack di HyperCard che contiene 50 fiori con la descrizione del" significato". La ricerca può avvenire sia per fiore che per significato. Ne esiste una versione Standalone (0.9.2.s) che non necessita di HyperCard per essere eseguita e può essere ordinata via e-mail. Esiste anche la versione shareware, la 1.0 e la 1.0s, che contiene la descrizione del significato di ben 700 fiori diversi! Ah, tanto per la cronaca, se avete ricevuto un Crisantemo non pensate male: vi

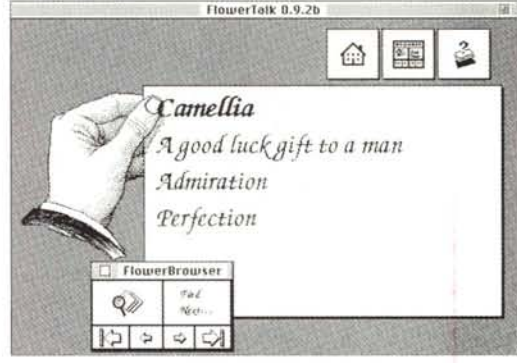

stanno dicendo che" siete un magnifico amico"

**B PD-SOFTWARE** 

le cinta

### **Grand Ma Told Me**

- Genere: Gestore di alberi genealogici Shareware 50 Franchi
- Nome File: genealogy-treemanager-215.hgx
- Autore: Michel Bernard <mic ber@club-internet.fr>
- Reperibilità Internet: http://hyperarchive.lcs.mit. edu/HyperArchive.html

#### Exemple Lucien de Test +(M 1936-...) + Mamma Mamma +(F .....) wacanae<br>Wite (F … ) Racine de Test + Eve Safame (F 27/7/1959-1) married the 12/12/1981 in Paname<br>Mariage religieux le 13/12 à St Eustache<br>Divorcés apés 18 ans de mariage Pierret (M. 15/1/1983-1)<br>Marie (F. 15/3/1985-1) Racine de Test · Jeunette l'Intruse (F 1969-1 married the 14/9/1993 in Panam prie origini cercando Highel Lucien Charles (? ... ) di risalire quanto più possibile nella storia dei vostri avi. Il programma permette di organizzare in modo semplice e Racine de Test: (0) Jacques Paul Henri de Test, said Racine, born the 7/4/1955 in Paris U completo tutte le Racine de l'arbre de test. informazioni relative Cette personne, ainsi que les autres, est purement fictive et<br>n'a pour propos que de fournir des exemples. a matrimoni, nascite e morti di tutti i nodi<br>dell'albero. E' diver-

13:36 话 2 三

Forse oggi non va più di moda, ma un tempo l'esibizione del proprio albero genealogico era un vanto per tantissima gente. Grazie a questo programma potrete anche voi subire l'incanto della ricerca delle pro-

File Edit Display Tree Navigation

tente iniziare per gioco a compilarlo ed accorgersi d'un tratto di quanti buchi ci siano nella nostra memoria. Si inizia così una ricerca nel passato che non può che essere affascinante. Il manuale, in formato PDF, è solo in francese.

### **Helpdesk Pro 1.1**

- Genere: Gestore servizi di assistenza - Shareware 40\$ Nome File:
- help-desk-pro-11.hqx Autore: Edwin de Leur <edwin@rivo.dlo.nl>
- Reperibilità Internet: http://hyperarchive.lcs.mit. edu/HyperArchive.html

Help Desk è la

parola magica del momento. Non c'è azienda piccola o grande che non ne sia alle prese. Per Help Desk si intende quel servizio che riceve le chiamate di assistenza o di movimentazione da parte delle persone dell'ufficio stesso o da parte dei clienti. Una volta il servizio di Help Desk era svolto direttamente dal tecnico incaricato, ma se i tecnici sono tanti si rischia di non riuscire a travasare l'esperienza di uno all'altro e di perdere la storia degli interventi. Ecco allora l'invenzione: l'Help Desk riceve e colleziona tutte le telefonate. tiene un archivio di tutte le richieste e di tutte le soluzioni. Una sola persona può dare risposte, anche senza essere un esperto, grazie al database dei quasti. Il tecnico, inoltre, può accedere in qualsiasi momento sia alla storia di un certo utente (ad esempio un guasto che era già stato riparato e si ripresenta) sia a quella di altri casi simili accaduti ad altri utenti.

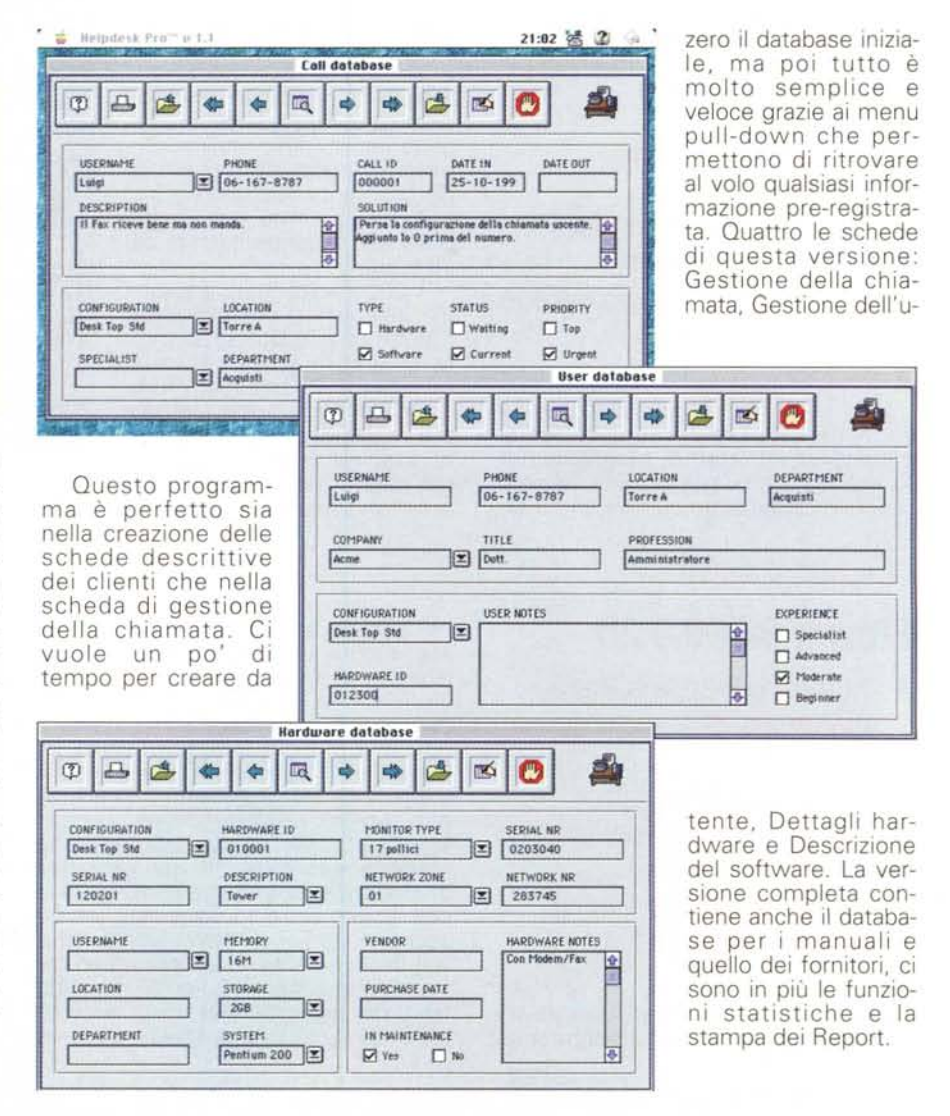

## **Macintosh**

#### Multimedia Archive 1.0a

- Genere: HyperCard Stack Freeware
- · Nome File: multimedia archive-10a-hc.hox
- Autore: Ross FS Hall <rhall@lynx.dac.neu.edu>
- · Reperibilità Internet: http://hyperarchive.lcs.mit. edu/HyperArchive.html

### **The Zone Calculator**

- Genere: Calcolatore per diete Shareware 20\$
- **O** Nome File: zone-calculator.hqx

- Autore: John Weinhofer <iweinhof@welchlink.welch. ihu.edu>
- · Reperibilità Internet: http://hyperarchive.lcs.mit. edu/HyperArchive.html

#### • URL Database 1.1

- Genere: HyperCard Stack -Freeware
- Nome File: url-database- $11.h<sub>QX</sub>$
- Autore: Robert Lee <rklee@netcom.com>
- · Reperibilità Internet: http://hyperarchive.lcs.mit. edu/HyperArchive.html

E' vero che esistono i bookmark dentro molte applicazioni di navigazione Internet, ma è anche vero che spesso ci si imbatte

MCmicrocomputer n. 179 - dicembre 1997

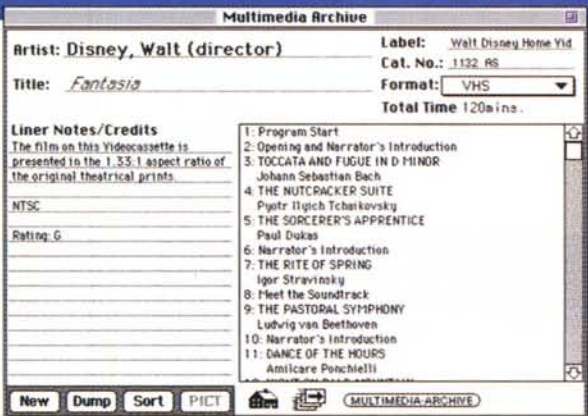

Questo stack di HyperCard ne dimostra tutta la versatilità quando si tratta di gestire dati non omogenei. La singola scheda può contenere indifferentemente informazioni su CD audio.

Cassette VHS, CD-ROM, Nastri o altro. Ogni pagina rappresenta un singolo oggetto, mentre il database può essere scorso pagina per pagina oppure per categoria. In ciascuna scheda è anche possibile inserire un'im-<br>magine PICT ripresa da uno scanner ed è possibile esportare le schede verso un word proces-

sor. Non potevano ovviamente mancare le funzioni di ricerca per singola parola, la funzione di Zapping, che scorre tutte le schede ad una ad una, e la stampa dell'archivio.

Il titolo deriva da quello del libro "Enter the Zone" del Dottor Barry Sears. The Zone Calculator possiede un database con oltre 5000 tipi di cibi e bevande. Di ciascuno di essi contiene tutte le informazioni nutrizionali ed è in grado. conoscendo i vostri dati personali, di calcolare la percentuale di grassi, proteine e calorie della vostra dieta quotidiana

Il programma è uno stack di HyperCard 2 compilato; sul<br>mio PowerPC ha dato qualche problema dovuto probabilmente al fatto di essere stato sviluppato su un 68000.

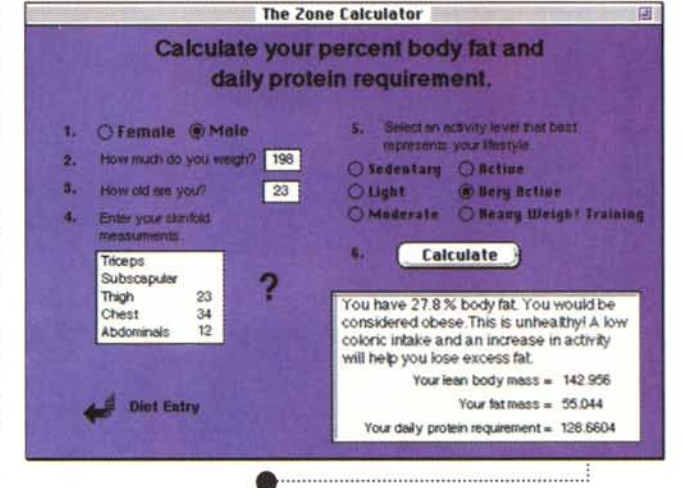

nelle URL durante le operazioni più impensate (magari guardando un programma in televisione). Ecco allora l'utilità di un piccolo database in cui scrivere, o cercare, le URL senza che sia necessario aprire grossi programmi e senza connettersi ad Internet. Questo semplice stack di HyperCard aiuta a tenere in ordine la propria lista di URL grazie ad una serie di indici che permettono la ricerca per data o per nome. Permette inoltre di raggruppare le URL per categorie con possibilità di filtrare le categorie che non interessano. Un semplice click sul nome permette di incollare la URL nella Clipboard; inoltre se all'apertura di una nuova Card la Clipboard contiene una URL, questa viene automaticamente inserita nel

campo relativo. Infine è possibile esportare tutte le URL, o solo quelle di una categoria, in formato HTML.

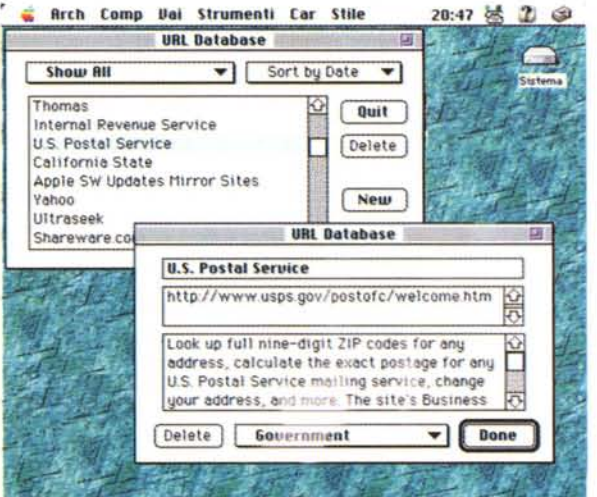